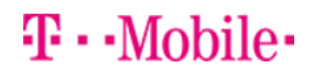

## **Getting started: Franklin T9**

### **Buttons and icons**

There's a lot you can do with your new device, so here's a quick glance of some basic items to get you started.

#### *Buttons*

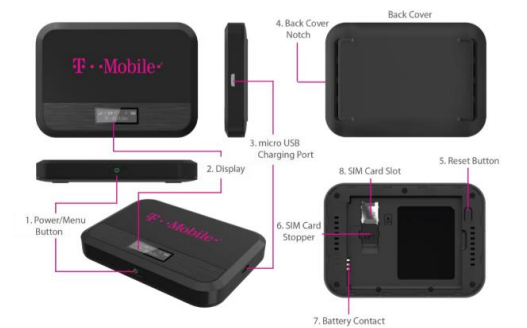

1. Power/Menu Button - Turn on/off T9. Shows device menu and information **Button Operation** 

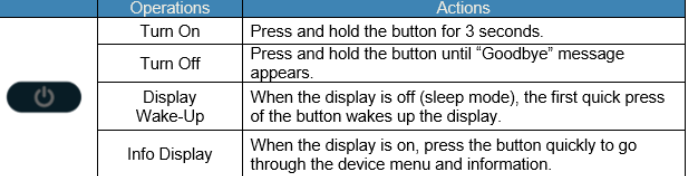

# **Device Display**

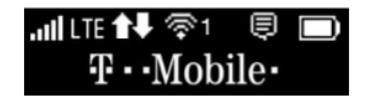

### **First time use**

When you first turn on your new device, you might see a setup wizard to help get you started. Look at the steps below to walk through the setup process. You can use your T9 as a wireless mobile hotspot to connect to a total of 8 Wi-Fi capable devices to the mobile broadband network.

### **Wi-Fi Name (SSID) and Password:**

You can find your Wi-Fi Name and Password any time you need. Just press the power/menu button shortly when the display is on.

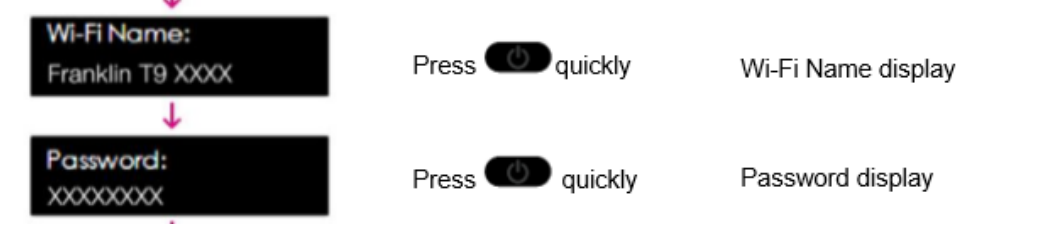

1. Power on your hotspot

Press on quickly

- 2. Open the Wi-FI application or controls on your laptop or Wi-FI capable device that you want to connect to your T9. Then find your T9's Wi-Fi name.
- 3. Click **Connect** and enter the Password when prompted
- 4. Open your browser and you are good to go!

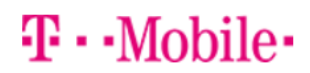

# Cómo empezar: Franklin T9

# **Botones e iconos**

Hay mucho que puedes hacer con tu nuevo dispositivo, así que aquí tienes un vistazo rápido de algunos elementos básicos para empezar.

#### *Botones*

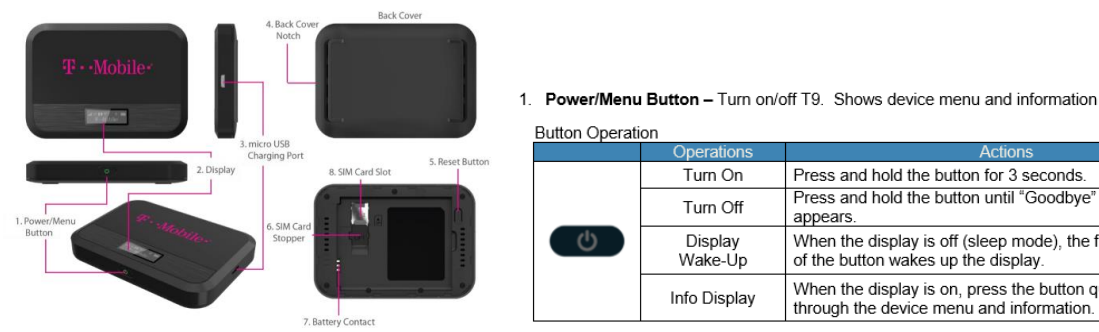

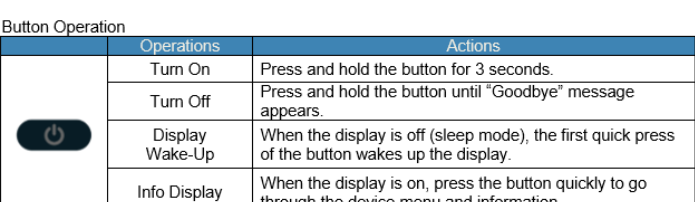

**Device Display** 

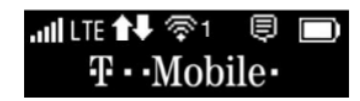

## **Uso por primera vez**

La primera vez que enciendas el nuevo dispositivo, es posible que veas un asistente de configuración para ayudarte a empezar.

Mira los pasos a continuación para recorrer el proceso deconfiguración. Puede utilizar su T9 como punto de acceso móvil inalámbrico para conectarse a un total de 8 dispositivos compatibles con Wi-Fi a la red de banda ancha móvil.

### **Nombre de Wi-Fi (SSID) y contraseña:**

Puede encontrar su nombre y contraseña de Wi-Fi en cualquier momento que lo necesite. Simplemente presione el botón de encendido/menú en breve cuando la pantalla esté encendida.

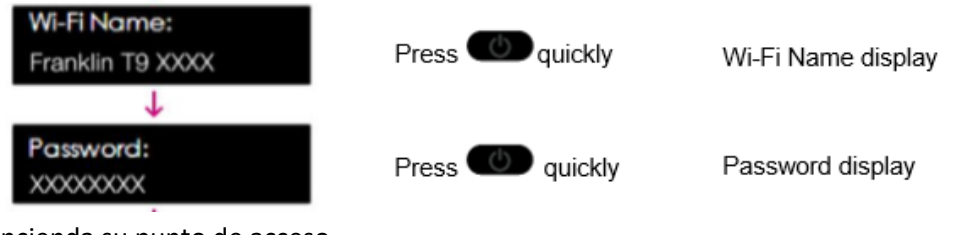

5. Encienda su punto de acceso

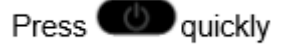

- 6. Abra la aplicación Wi-FI o los controles en su computadora portátil o dispositivo compatible con Wi-FI que desea conectar a su T9. A continuación, busque el nombre Wi-Fi de su T9.
- 7. Haga clic en **Conectar** e introduzca la Contraseña cuando se le solicite
- 8. Abra su navegador y ya está listo